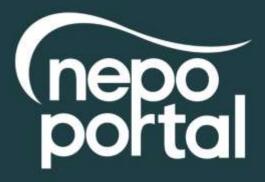

# SUPPLIER REGISTRATION DOCUMENT

# **NEPO Portal Registration**

To become a registered supplier and view forthcoming tender opportunities for NEPO and all Member Authorities you must register on our e-tendering system, an explanation of how to do this is shown below. You should be aware that by registering your details on the system, you will be added to a national database which will enable you to review opportunities from across the country. You can tailor your account to specify which UK region you can supply and this will drive your automatic notifications – a list of organisations using the same e-tendering software (ProContract) as NEPO is available to view here <a href="https://procontract.due-north.com/Opportunities/Index">https://procontract.due-north.com/Opportunities/Index</a>

- 1. Go to our web site located at <u>www.nepo.org</u>
- 2. Click on the "NEPO Portal Login" link in the top right-hand corner of the page and click on "Register".
- 3. This will take you to the ProContract Homepage, enter your Organisation Name and Email address and click on the "Continue registration" button and make your way through the registration wizard. After you have submitted your registration you will be sent an email asking you to verify your email address and a separate email with a reminder of your username and a link to ProContract. *IMPORTANT: Further setup information is required such as selecting your classifications and number of employees etc. If you do not complete this step you will not receive any email notifications alerting you of new opportunities and your account is not activated. Login with your details and complete the account setup.*

Please note: For system security purposes, you will no longer be able to use old versions of internet browsers\*. You will need to make updates if you have: Internet Explorer (pre v9) / Chrome (pre v32) / Firefox (pre v30) / Safari (pre v6.26) / Opera (pre v22). \*If you're not sure what browser you're using, then visit www.whatbrowser.org. For more information about updating your browser, visit www.gov.uk/help/browsers

## PLEASE KEEP YOUR USER NAME AND PASSWORD CONFIDENTIAL. WE RECOMMEND THAT YOU DO NOT TICK THE SAVE PASSWORD OPTION IN THE DIALOGUE BOX

This registration has now added you to a national database of suppliers, it does not mean you will be automatically approved to be invited to tender for NEPO, its Member Authorities or any other user of the e-tendering system.

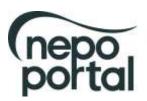

Find out more about using the NEPO Portal https://www.nepo.org/suppliers/learn

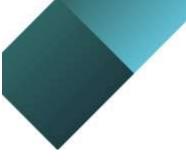

You now have the facility to login to the system and view any forthcoming projects and register your interest against them. An explanation of how to do this is given below:

- 1. Go to our web site located at <u>www.nepo.org</u>
- Click on the "NEPO Portal Login" link in the top right-hand corner of the page and click on "Register". To register interest against a project, click on the "Find Opportunities" link.
- 3. You can search for project opportunities using 'Narrow Your Results' to the left of the page (e.g. choose a category, enter a project reference number or a project name within the 'keywords' field). *Remember to click on the 'Update' button at the bottom of the search to apply any filters.*
- 4. Once you have located a project you are interested in click on the project title and click on the "Register interest in this opportunity" button. *Please Note: The "Register Interest" button will only be visible during the specified Expression of Interest window and once you have registered your interest the button will be greyed out.*
- 5. Your project registration will be confirmed by email.
- 6. Once you have registered, you will either receive an email immediately inviting you to take part in the procurement exercise (with a link directly to the Project) or this will be issued once your interest has been approved. You can also access the Project by logging in as above and using the activities area to find the specific Project and selecting the relevant Authority from the dropdown box. This will show any interest you have registered and all available Projects you've been invited to take part in.

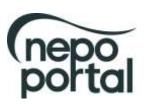

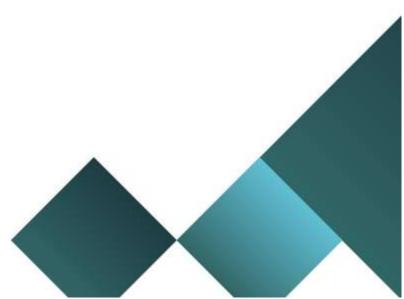

## How to register as a supplier on ProContract

| egin your ProContract supplier accor<br>Irganisation name 🥥<br>Iropo, supplier, 1 | ent registration by Silling in a few details below | Why should I register with ProContact?<br>Registration is free and your company profile will be immediately available for opportunities managed by over 30,000<br>buyers from over 400 private, public sector and 3rd sector organisations.                                                                                                    |                                                                                                    |  |
|-----------------------------------------------------------------------------------|----------------------------------------------------|----------------------------------------------------------------------------------------------------|----------------------------------------------------------------------------------------------------|--|
| mail address 🥥<br>s b@htimemat.com                                                | agree to the Terms and Conditions & Privacy policy | What happens next?<br>Once we have verified your company name and entail address you will process including basic company infalls and contact information. Upon reviewent by the PraContract beam and you will be sent an entail address.<br><b>Do I receive opportunity alerts?</b><br>Following successful registration, as part of your company profile you control to which you can tapply your be matched against the latest published opportunities and you will be no review, and if you with, express your interest in each of the upportunities | submission, your registration application will be<br>as continuing next steps.<br>an stipulate your preferred opportunity areas of<br>r goods & services. Overnight, your interests will<br>otified by email. The email will contain intes to |  |
| lecently added opportunities                                                      |                                                    | Q <sub>1</sub> First opportunities                                                                                                    | Useful links                                                                                                    |  |
|                                                                                   | (11) _ 30 31 met<br>2. Title                       | Results per page 10 50 100                                                                                                    | Log II<br>National contracts register<br>PREACTIS acquirer support<br>Married account uner cictudes                                                                                                    |  |
|                                                                                   | Havingstony the HEPO Portal 17-38-3017             | 17/98/2017 00:21:00 - 24/08/2017 N/A                                                                                                    |                                                                                                    |  |

Enter the Organisation name and Email address and click on "Continue Registration"

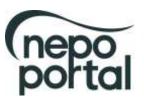

Find out more about using the NEPO Portal <u>https://www.nepo.org/suppliers/learn</u>

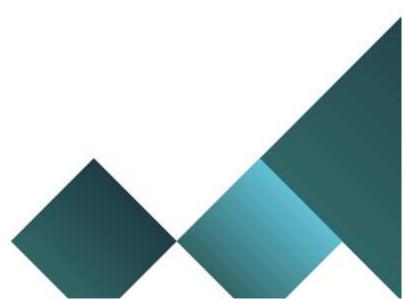

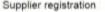

| 2    | essword 😜                                     |                                       | ×       | Your entail address will become your usemame                                                                                        | O                                             |
|------|-----------------------------------------------|---------------------------------------|---------|----------------------------------------------------------------------------------------------------|-----------------------------------------------|
| 2    |                                               | Depart successed                      | 4       |                                                                                                    | Complete you                                  |
|      |                                               | Repeat password                       | 1.      | Many second and he is braid if sharesters have been a                                                                               | sign in details                               |
|      |                                               | V Immed                               | V       | Your password must be at least 8 characters long, contain a m<br>letters, numbers and symbols, a g. PassWord\$123                   |                                               |
| C    | Irganisation details                          |                                       |         | Primary contact details                                                                                                    |                                               |
|      | lease provide your organisation details below |                                       |         | Please provide your contact details below                                                                                           |                                               |
|      | rganisation name Change                       |                                       |         |                                                                                                    | Last name                                     |
|      | nepe_supplier_1                               |                                       | 1       | Mr 🗸 Davey                                                                                                    | Brith                                         |
|      | ddrane                                        |                                       |         | Job title Departm                                                                                                    |                                               |
|      | 1 Turnar Street                               |                                       | 1       | Sales Officer 🖌 🖌 Dates                                                                                                    |                                               |
|      |                                               |                                       |         | Telephone Mobile (optional)                                                                                                    | Fex (optional)                                |
|      |                                               | 1049230                               |         | 0101 090 990                                                                                                    |                                               |
| - It | 09411                                         | County                                |         |                                                                                                    |                                               |
| 10   | Geneshead                                     | V Tyne and Wear                       | * *     | 1                                                                                                    |                                               |
| p    | ostal code / zip                              | Country                               |         | Communication preferences                                                                                                    | O Pilong Pi                                   |
| 6    | NET DAF                                       | Vinited Kingdom                       | • 🖌     | To receive the full benefits of your ProContract registration, buy                                                                  |                                               |
| W    | Asbeite (optional)                            |                                       |         | to receive the tail benefits of your Procontract renormation, buy<br>when opportunities are published that you may be interested in |                                               |
|      | e g. Mtp. //www.exiony.ik.com                 | N                                     |         | Your interest will be based upon your chosen chegories of inte                                                                      | est and selected region(s) of supply whi      |
|      | egistration number (optional)                 | · · · · · · · · · · · · · · · · · · · |         | you will be asked to confirm when you log in 1 the first time.                                                                      |                                               |
|      | 1234567                                       | 🖌 🚍 Not applicable                    |         | These may include, but is not restricted to, new opportunity adv                                                                    | orts, invitations to tender and clarification |
|      | AT number (optional)                          |                                       |         | Do you want to receive small notification?                                                                                          |                                               |
|      | GE090099999                                   | V CNet applicable                     |         | @ Yes 	No. I acknowledge I may miss oft on important notife                                                                         | utions                                        |
|      |                                               |                                       |         | anisation details<br>tails and click on                                                                                             |                                               |
|      |                                               | "Сс                                   | ontinue | Registration"                                                                                                    |                                               |

# Supplier registration - Areas of Interest

Take a tour

### Opportunity areas of interest

To receive the full benefits of your ProContract registration, buying organisation may notify you by email when opportunities are published that you may be interested in. Your opportunity notification will be based upon your chosen categories of interest and selected regions(s) of supply.

Buying organisation use various methods of categorising opportunities so to help you select the best categories that represent your bussiness you can enter up to 6 keywords below e.g. taxi services. We will then search across all buyer category sets using these keywords and recommended the best matches for you (disclaimer)

Note: The best match search is purely a starting guide to the categories that may be of value to your organisation based upon the keywords you select. You most make sure that you are happy with the selections so that tou do not miss out on opportunities. PROACTIS Holdings PLC and the buying organisation that post opportunities on this portal are not responsible for any incorrect selections made

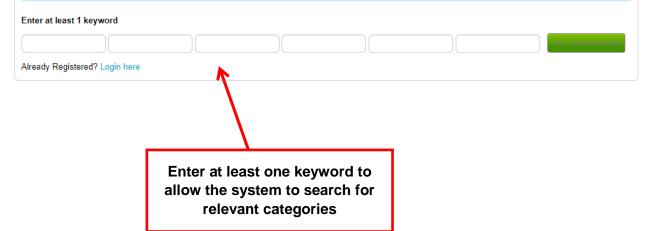

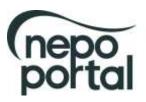

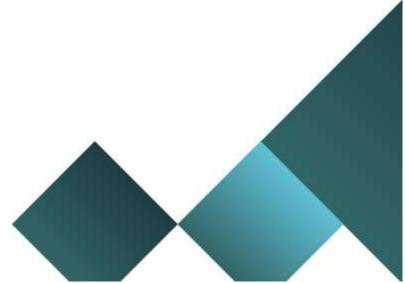

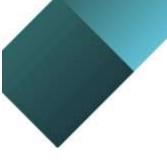

The system will now have returned relevant categories based on your keyword search. These can be amended by using the link "Click to refine".

IMPORTANT: Categories of Interest – Several different category types are now listed. This is because some of the other portals use different classification systems. Category choice also plays a part in determining the opportunity notifications you are sent. The NEPO Portal uses UNSPSC.and ProClass To ensure you receive all notifications from NEPO please ensure you select all relevant categories in the these Note: To receive notification of opportunities across all portals you will need boxes. to spend some time selecting preferences for all the category types.

## Supplier registration - Areas of Interest

|                                                                                                    | O Take a tour                                                                                                    |                                                               |
|----------------------------------------------------------------------------------------------------|----------------------------------------------------------------------------------------------------|---------------------------------------------------------------|
| Opportunity areas of interest                                                                                                    | 1000                                                                                                    | If the chosen                                                 |
| To receive the full benefits of your ProContract registration, buying organisation<br>interested in. Your opportunity notification will be based upon your chosen catego                                                                        | 5. 이상에 10. 이상에 전 10. 이상에 전 10. 이상에 전 10. 이상에 전 10. 이상에 가지 않는 것이 있는 것이 가지 않는 것이 있는 것이 있는 것이 있는 것이 있는 것이 있는 것이 있는                                                                                | categories are not                                            |
| Buying organisation use various methods of categorising opportunities so to hell<br>5 keywords below e.g. tast services. We will then search across all buyer catego<br>(disclaimer)                                                            | p you select the best categories that represent your bussiness you can enter up to<br>any sets using these keywords and recommended the best matches for you                                   | relevant, then use the<br>"click to refine" link<br>to amend. |
| Note: The best match search is parely a starting guide to the categories that<br>You must make sure that you are happy with the selections so that low do no<br>organisation that post opportunities on this portal are not responsible for any | miss out on opportunities. PROACTIS Holdings PLC and the buying                                                                                                    | IMPORTANT: To                                                 |
| Enter at least 1 keyword                                                                                                    |                                                                                                    | receive opportunities                                         |
| architect                                                                                                    | Urac AF                                                                                                    | from the North East                                           |
| Your recommeded/selected areas of interest categories                                                                                                    |                                                                                                    | region please make                                            |
| You will be informed of all new opportunities advertised under the listed categor<br>recommended that you check your categories carefully (see disclamer above) s<br>the 'Citck to refine' links below.                                         | ies below if your registration is accepted upon cicking 'Continue registration'. It is<br>o that you don't miss out on opportunities. You can refine selection be deting on                    | sure that you have selected categories                        |
| UNSPSC Distants                                                                                                    | 2016 eClass Version 2014 Cax to whe                                                                                                    | as mentioned above.                                           |
| 30121800 - Landscape architecture materials                                                                                                    | P2N - Architect Services                                                                                                    |                                                               |
| 43201815 - Peripharal component microchannel interconnect architectura<br>reader and writer drives                                                                                                    |                                                                                                    | Select your Region of<br>Supply                               |
| CPV Doitestee                                                                                                    | ProClass Cast to whe                                                                                                    | ouppiy                                                        |
| 45212350-4 - Buildings of particular historical or architectural interest.<br>48628000-9 - Micro-channel architecture                                                                                                    | 391000 - Architect                                                                                                    | IMPORTANT: By                                                 |
| 71000000-8 - Architectural construction, engineering and inspection services                                                                                                    |                                                                                                    | choosing North East,<br>you are stating that                  |
| Spirit Pub Categories Clair Is when                                                                                                    | ECMWF Categories Child to notice                                                                                                    | you can only supply within the North East                     |
|                                                                                                    |                                                                                                    | and you won't be<br>matched with                              |
| Region(s) of Supply                                                                                                    |                                                                                                    | opportunities that                                            |
|                                                                                                    | you can supply your goods and/or services to. Simply click edit and choose your<br>cices throughout the UK then select 'UK'. If however you are more of a local provider<br>onth East England. | require national delivery.                                    |
| Preferred region(s) of supply                                                                                                    | Child BL refrae                                                                                                    | uchveryi                                                      |
| NORTH EAST (ENGLAND)                                                                                                    | 4                                                                                                    |                                                               |
|                                                                                                    |                                                                                                    |                                                               |
| Castona repatator. Already Registered? Logis have                                                                                                    |                                                                                                    |                                                               |
| K                                                                                                    |                                                                                                    |                                                               |
|                                                                                                    |                                                                                                    |                                                               |
| Click on "Continue                                                                                                    |                                                                                                    |                                                               |
| Registration"                                                                                                    |                                                                                                    |                                                               |
|                                                                                                    |                                                                                                    |                                                               |
|                                                                                                    |                                                                                                    |                                                               |

Find out more about using the NEPO Portal https://www.nepo.org/suppliers/learn

(nep

| 45420000-7 Joinery and carps<br>45421000-4 - Joinery wink      | ntry installation work               | 00000000000 | 7777777778V |
|----------------------------------------------------------------|--------------------------------------|-------------|-------------|
| 45421000-4 - Joinery work                                      | ntry installation work               |             |             |
| 45421000-4 - Joinery work                                      | al joinery except doors and windows. |             |             |
| 45421000-4 - Joinery work<br>45421140-7 - Inistallation of met | al joinery except doors and windows. | 0           |             |

You can further refine your areas of interest by selecting the regions that you can supply your goods and/or services to. Simply click edit and choose your preferred region(s). For example, if you can supply your goods and/or services throughout the UK then select 'UK'. If however you are more of a local provider then choose a regional diameter that you are comfortable with e.g. UK- North East England

Preferred region(s) of supply

Already Registered? Login fram

NORTH EAST (ENGLAND)

| Supplier registration                                                                                                    |                |
|----------------------------------------------------------------------------------------------------|----------------|
| Next Ships                                                                                                    |                |
| Application autombiat for approval                                                                                                    |                |
| You have successfully submitted your application to register as a ProContract supplier. Your application that have submitted the approval.                                                                             |                |
| What happens next?                                                                                                    |                |
| The ProCortiset team will non-spoke your application to miss cause this noise will take place within the host and you will be rothed by wrisit Pytor application to successful                                         |                |
| NOTE. The second para number contains a link that you must liphce in order to confere your seniel address. Until this action has been completed poin will be able to logic set Super's will be ananous of your a       |                |
| If successful, you will receive conferentian of your commences and a link to eccess your present activity devisioned.                                                                                                  | Application ha |
| An you had in its ProContract for the first time you will be asked to complex you regimention process.                                                                                                    | been submitte  |
| Oversight, your interests will be matched ageinst the latest published apportunities and you will be notified by small. The small will contain Triks to review, and if you with appeals your interest in each of the o |                |
| What if I short's concluse confirmation?                                                                                                    |                |
| If you don't respiration an update regarding your application within EE toway you should complete the following                                                                                                    |                |
| Check your just-and sport failure of the ensall account cand to register: Bagdoler with the ProCombact suppler support teen toor and raise a case describing the locar.                                                |                |

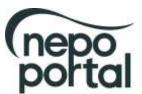

China

Find out more about using the NEPO Portal <u>https://www.nepo.org/suppliers/learn</u>

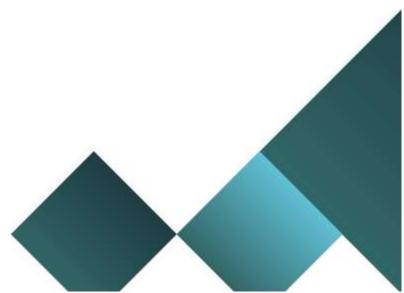

Clex to refine

An email will be sent after registration is complete and accepted asking you to verify your email. This must be actioned within the hour as it will expire, and you will then be required to request a new verification email.

You will also be sent an email with your username and a link to ProContract

From: ProContract UFE <<u>customertesting@due-north.com</u>> Date: Mon, 20 Aug 2018 at 14:10 Subject: PROACTIS ProContract Supplier Registration – Email Verification Required To: <u>smithco1123@btinternet.com</u>

Dear James Smith,

To complete your application to join the PROACTIS ProContract supplier portal you must confirm your email address by clicking here.

Until this action has been completed you will not be able to login and buyers will be unaware of your company profile.

Note: You are receiving this email as your email address was used to sign up to the PROACTIS ProContract supplier portal. If you did not sign up then please contact PROACTIS supplier support team by clicking on the following link:

http://www.proactis.com/support

From: ProContract UFE <<u>customertesting@due\_north.com</u>> Date: Mon, 20 Aug 2018 at 14:10 Subject: User account created - Login details for ProContract To: <u>smithco112233@btinternet.com</u>

Dear James Smith,

Your user account has been created for ProContract.

Please find below a reminder of your username which you will need to access ProContract:

Username: smithco112233@btinternet.com

You can access ProContract now by clicking on the following link: https://procontract-ufe.due-north.com/

Please Note: If you are a supplier you must login to your account and select your preferred areas of interest and set your communication preferences to "Receive system email notifications" before you will receive any opportunities published by buying organisations who are part of the ProContract family.

If you are a supplier that requires support:

Log a ticket on the <u>Supplier Support Portal</u> Alternatively please email <u>ProContractSuppliers@proactis.com</u> for ProContract Supplier Support

### If you are a PROACTIS customer that requires support:

Login to the PROACTIS Support Portal

If you don't have a login, please email helpdesk@proactis.com

PLEASE NOTE THAT YOU WILL NEED TO LOGIN TO YOUR ACCOUNT TO COMPLETE THE REGISTRATION PROCESS IN ORDER TO START RECVEIVING RELEVANT OPPORTUNITY ALERTS.

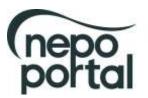

Find out more about using the NEPO Portal <u>https://www.nepo.org/suppliers/learn</u>

#### Login + First time log in

| First time log in |
|-------------------|
|-------------------|

|                                                                                                    | iged into the system before, you need to check some infom<br>y of your account and checks that all your details are correct | nation     |                                             |                                                                                           |
|----------------------------------------------------------------------------------------------------|----------------------------------------------------------------------------------------------------|------------|---------------------------------------------|-------------------------------------------------------------------------------------------|
| Company details                                                                                           |                                                                                                    |            |                                             |                                                                                           |
| Company registration number<br>VAT Registration number<br>Company description                             | ≥ N/A                                                                                                    |            |                                             |                                                                                           |
|                                                                                                    |                                                                                                    |            |                                             |                                                                                           |
| Keywords                                                                                                  |                                                                                                    |            |                                             |                                                                                           |
| Keyword                                                                                                   | iested row(s)<br>Select                                                                                                    | $\searrow$ |                                             |                                                                                           |
| Workgroup                                                                                                 |                                                                                                    |            |                                             | rough your<br>letails. Setup                                                              |
| Please check that your workgroup<br>Workgroup name @<br>Sales ×<br>UNSPSC categories @                    | Information is correct and make changes where necessary                                                                     |            | name, catego<br>an important<br>receive ale | rds, workgroup<br>pries (which are<br>requirement to<br>rts of any new<br>es) and regions |
| 83101801 - Supply of single phase<br>83101802 - Supply of two phase e<br>83101803 - Supply of three phase | ectricity                                                                                                    | $\nearrow$ | opportunitie                                |                                                                                           |
| NHS eClass Version 2014 c                                                                                 | ategories 🛛                                                                                                    |            | / Edd                                       |                                                                                           |
| LAM - Electricity                                                                                         |                                                                                                    |            |                                             |                                                                                           |
| CPV categories                                                                                            |                                                                                                    |            | / Edit                                      |                                                                                           |
| 09000000-3 - Petroleum products<br>31682000-0 - Electricity supplies                                      | fuel, electricity and other sources of energy                                                                               |            |                                             |                                                                                           |
| ProClass categories                                                                                       |                                                                                                    |            | / Edit                                      |                                                                                           |
| 371000 - Electricity                                                                                      |                                                                                                    |            |                                             |                                                                                           |
| Regions 🦁                                                                                                 |                                                                                                    |            | / Edit                                      |                                                                                           |
| UNITED KINGDOM                                                                                            |                                                                                                    |            |                                             |                                                                                           |
|                                                                                                    | 2                                                                                                    |            |                                             |                                                                                           |

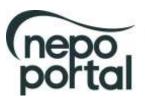

Find out more about using the NEPO Portal <u>https://www.nepo.org/suppliers/learn</u>

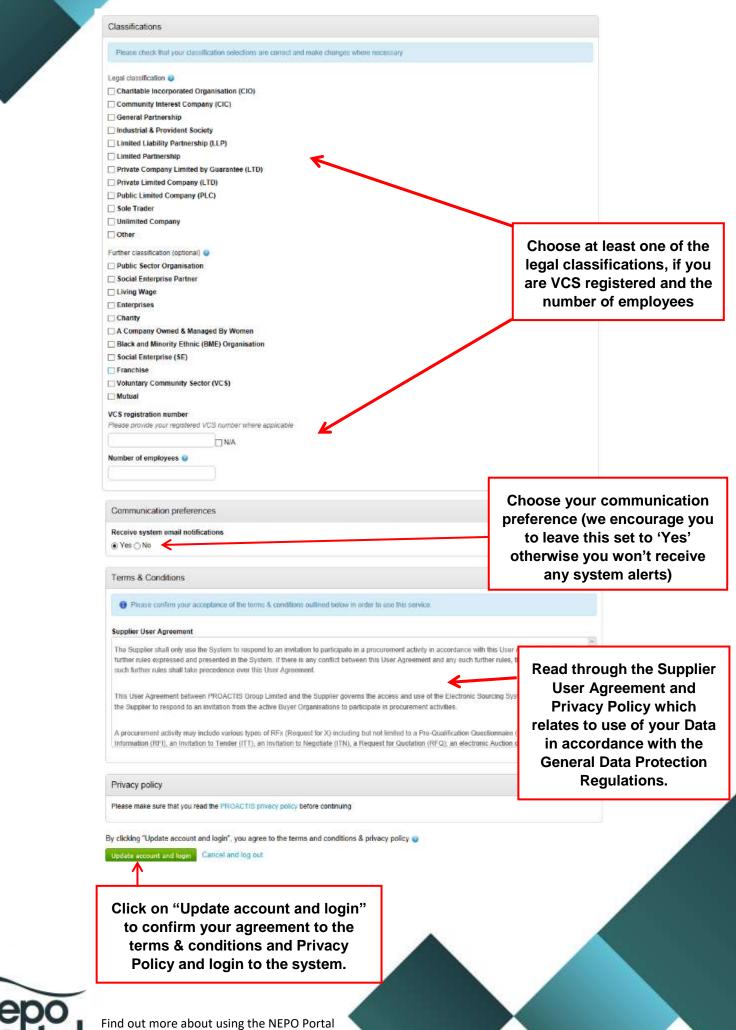

https://www.nepo.org/suppliers/learn

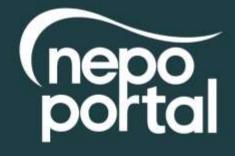

**Contact us:** 

portal@nepo.org 0191 638 0020

Followus @MEPOprocurement